# **Hilti Corporation**

FL-9494 Schaan Tel.: +423/234 2111 Fax: +423/234 2965 www.hilti.com

# **PD 32**

# **Руководство по ru эксплуатации**

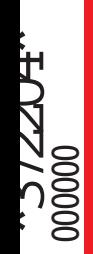

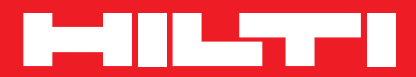

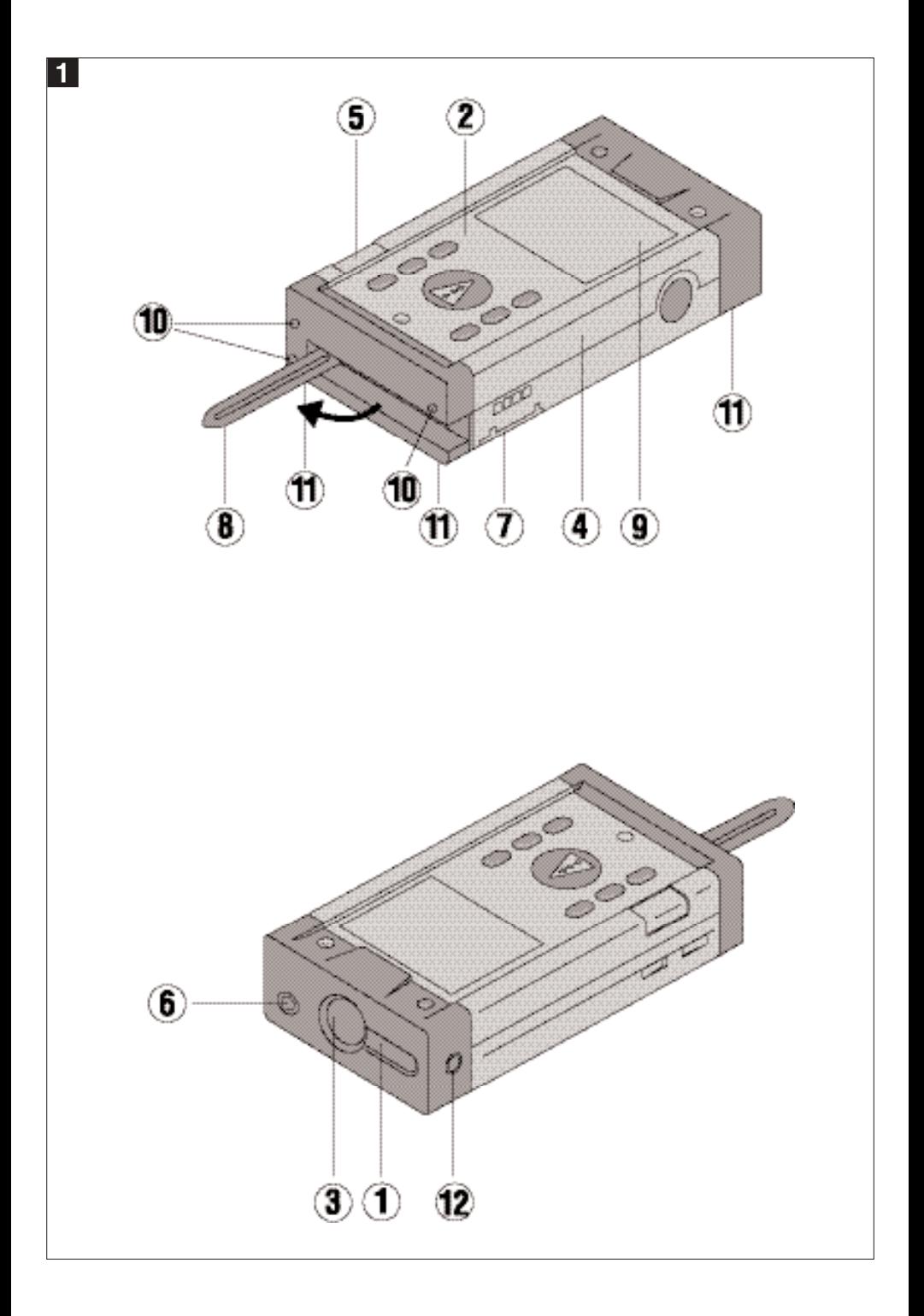

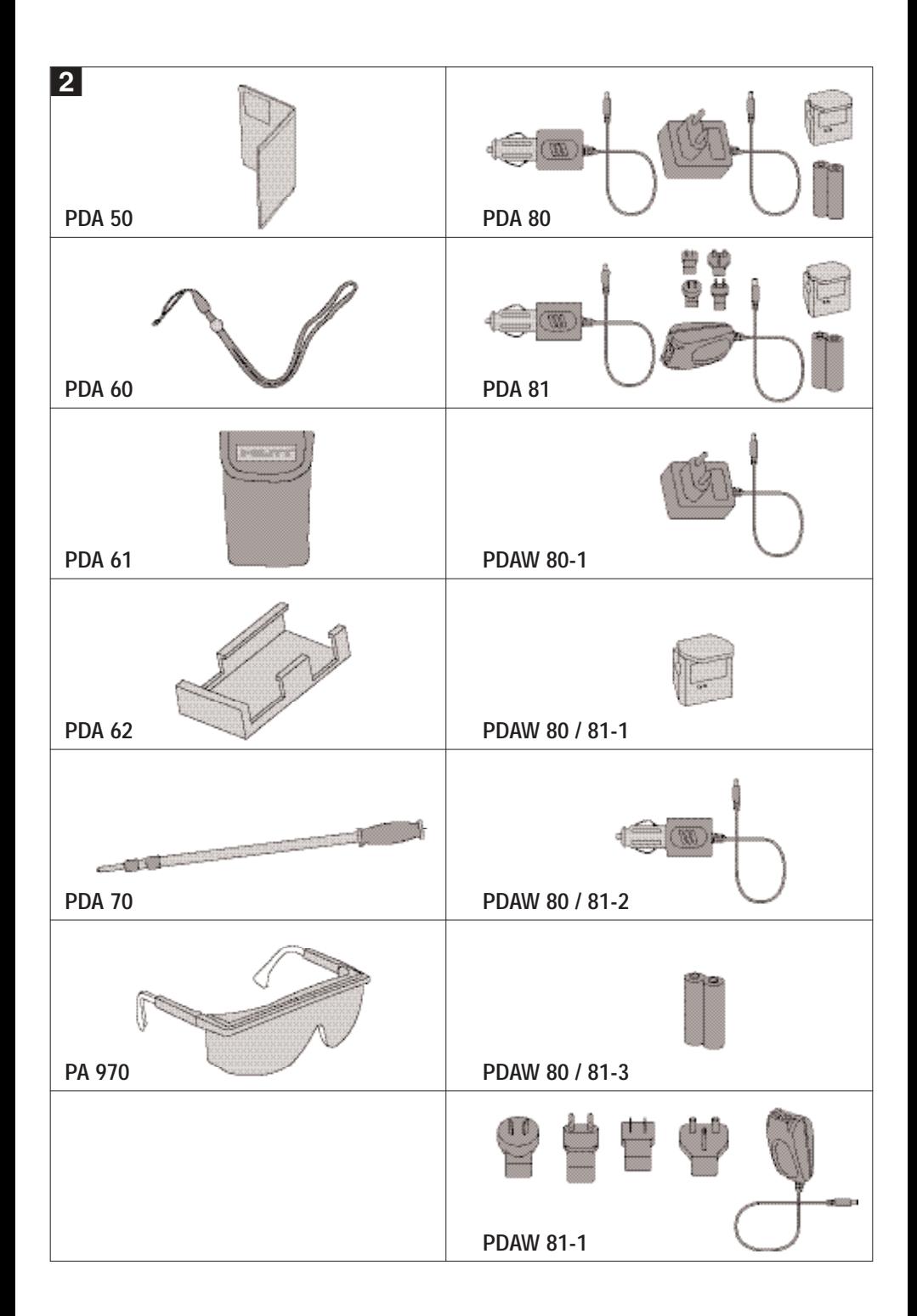

**Перед началом работы внимательно прочитайте руководство по эксплуатации.**

**Храните это руководство по эксплуатации вместе с прибором.**

**Передавайте прибор другим лицам только вместе с руководством по эксплуатации.**

# **Основные детали**

- **Выходное отверстие лазерного луча**
- **Панель управления**
- **Приемный окуляр**
- **Пластмассовый корпус**
- **Горизонтальный уровень**
- **Вертикальный уровень**
- **Отсек для элементов питания**
- **Опорная ножка (выдвижная)**
- **Графический дисплей**
- **Металлические контактные острия для точных измерений (3 шт. сзади)**
- **Металлические опорные острия для точных измерений (3 шт. снизу)**
- **Оптическое визирное устройство**

#### **Содержание**

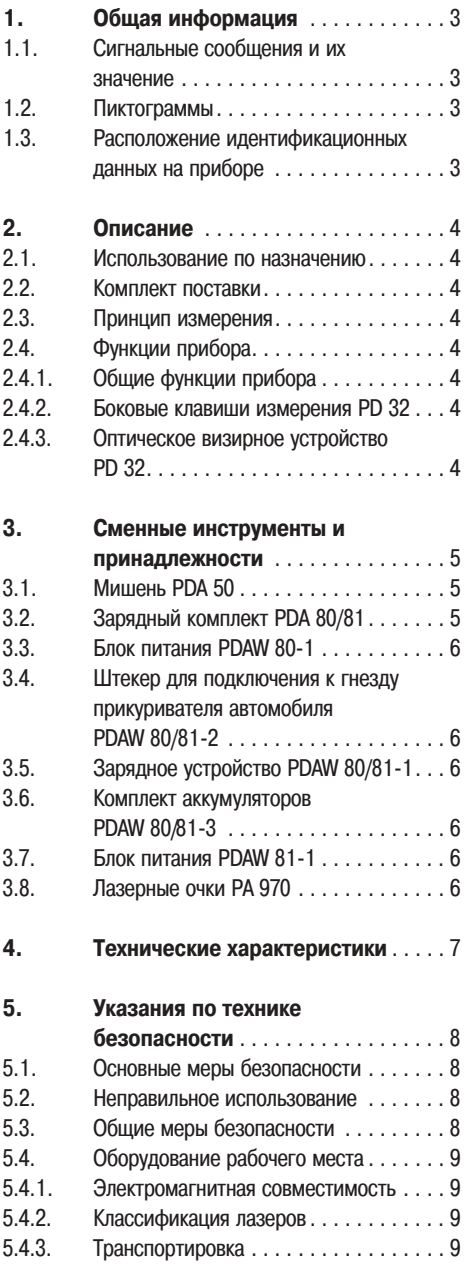

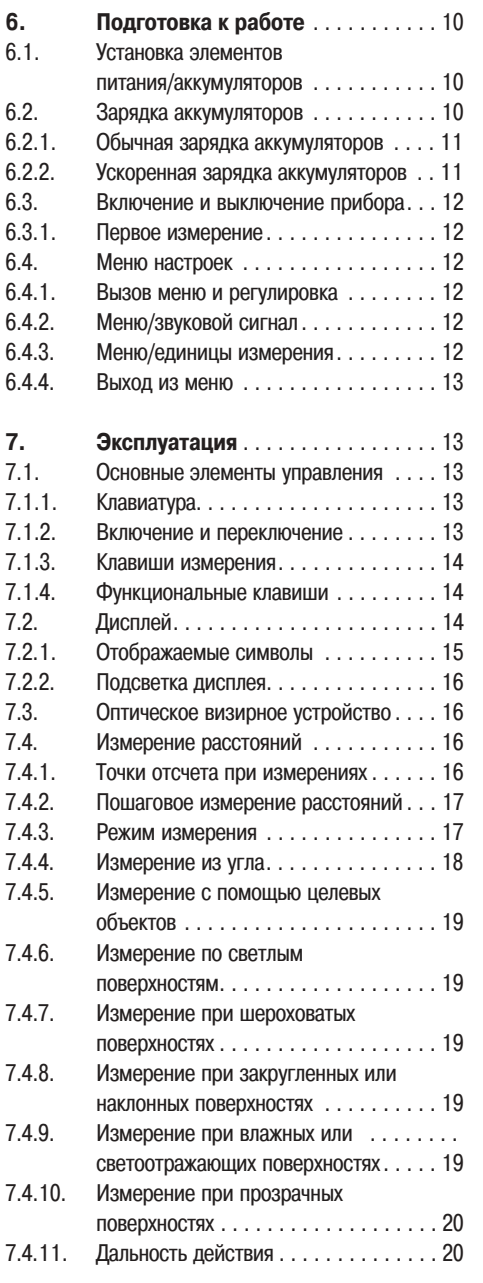

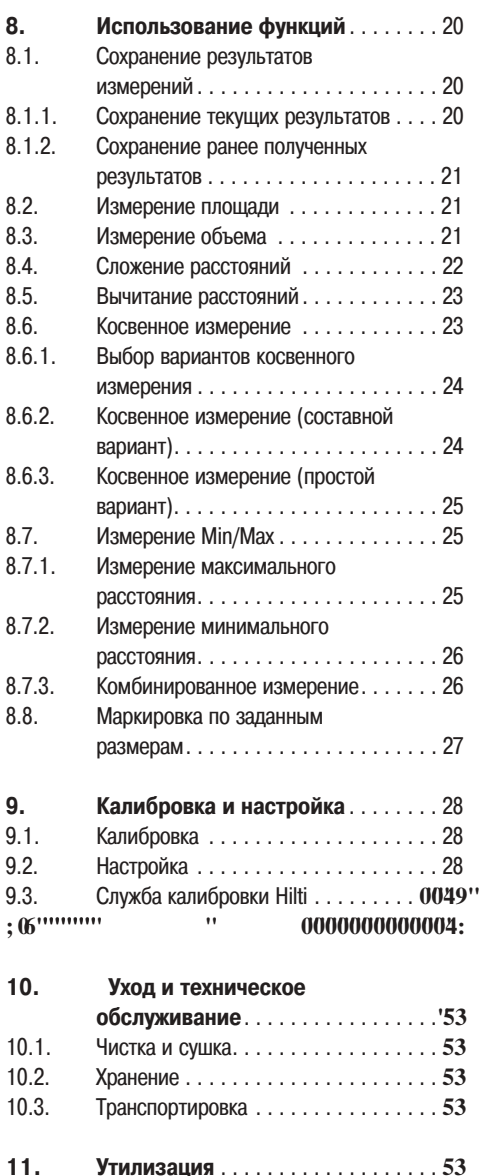

- **12. Гарантийные обязательства. . . . .**
- **13. Предписание FCC (действительно в США). . . . . . . . .**
- **14. Декларация соответствия нормам ЕС . . . . . . . . . . . . . . . . . . .**

# **1. Общая информация**

#### **1.1. Сигнальные сообщения и их значения**

#### **-ОСТОРОЖНО-**

**Общее обозначение потенциально опасной ситуации, которая может повлечь за собой легкие травмы или повреждение прибора.**

#### **-УКАЗАНИЕ-**

**Указания по эксплуатации прибора и другая полезная информация.**

#### **1.2 Пиктограммы**

#### **Предупреждающие знаки**

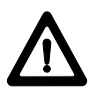

**Предупреждение об опасности** 

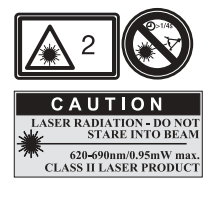

**Лазерное излучение. Лазер класса 2 (Не смотрите на луч лазера)**

**Символы**

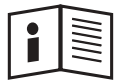

**Перед использованием прочитайте руководство по эксплуатации**

**1 Цифрами обозначены иллюстрации.** 

**Иллюстрации к тексту расположены на разворотах. При знакомстве с дальномером откройте их для наглядности.**

**В тексте данного руководства по эксплуатации <<прибор>> всегда обозначает лазерный дальномер PD 32.**

#### **1.3. Расположение идентификационных данных на приборе**

**Тип и серийный номер дальномера указаны на идентификационной табличке. Занесите эти данные в настоящее руководство по эксплуатации. Они обязательны для сервисного обслуживания и консультаций по вопросам эксплуатации.**

**Тип:** 

**Серийный номер: \_\_\_\_\_\_\_\_\_\_\_**

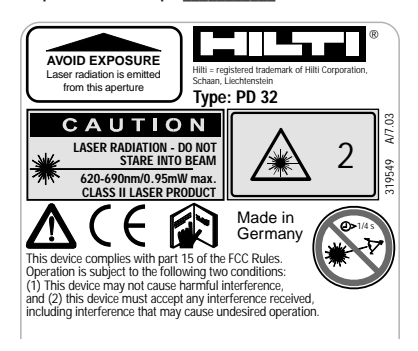

# **2. Описание**

**Расстояние измеряется вдоль испускаемого лазерного измерительного луча до его попадания на отражающую поверхность. При помощи красной лазерной точки необходимо четко определить цель измерения.** 

**Дальность измерения зависит от отражающей способности цели измерения и структуры ее поверхности.**

#### **2.1. Использование по назначению**

**Прибор предназначен для использования в следующих целях:**

- **измерение расстояний**
- **вычисление площадей, объемов, длин**
- **сложение и вычитание длин**
- **следите за соблюдением установленной рабочей температуры и температуры хранения**

#### **2.2. Комплект поставки**

- **1 Лазерный дальномер PD 32**
- **1 Мишень PDA 50**
- **1 Наручная петля PDA 60**
- **2 Элементы питания типа AA**
- **1 Чехол**
- **1 Руководство по эксплуатации**

#### **2.3. Принцип измерения**

**Прибор испускает измерительные волны по направлению видимого лазерного луча. При отражении этих волн от препятствия происходит сдвиг их фазы, который регистрируется прибором. Расстояние измеряется по величине сдвига фазы.**

**Этот принцип измерения позволяет проводить очень точные и надежные измерения расстояний до объектов без использования специальных отражателей.**

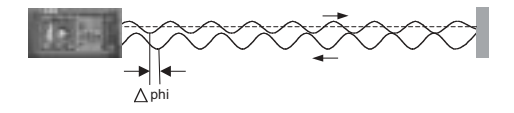

#### **2.4. Функции прибора**

#### **2.4.1. Общие функции прибора**

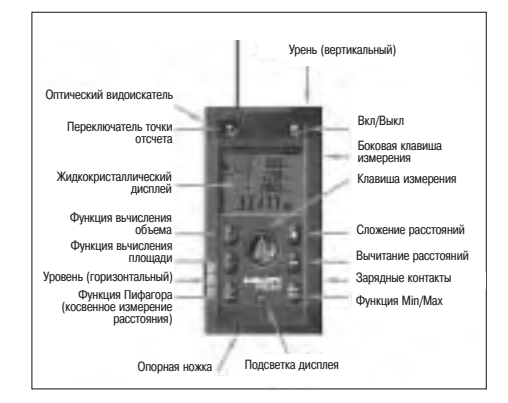

#### **2.4.2. Боковые клавиши измерения PD 32**

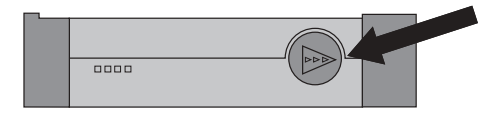

#### **2.4.3. Оптическое визирное устройство PD 32**

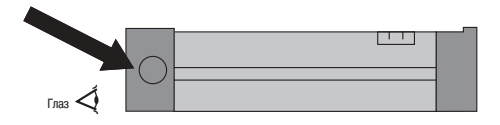

### **3. Сменные инструменты и** принадлежности **2**

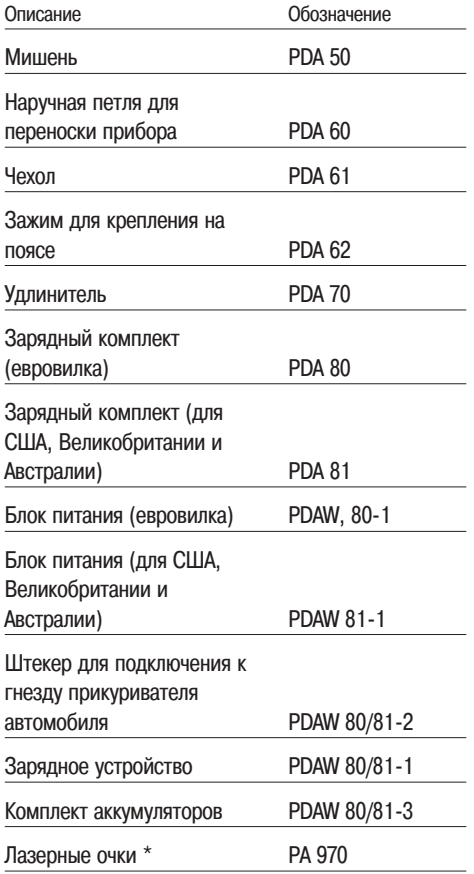

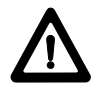

**\* Это не защитные очки, они не защищают глаза от лазерного излучения. Изза искажения цветового восприятия очки нельзя использовать при участии в уличном движении и через них нельзя смотреть на солнце.** 

#### **3.1. Мишень PDA 50**

**Мишень PDA 50 выполнена из твердой пластмассы со специальным отражающим покрытием. При расстояниях свыше 10 м (30 футов) целесообразно применять мишень при неблагоприятных условиях освещения.**

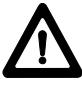

#### **-УКАЗАНИЕ-**

- **Чтобы обеспечить достоверность измерения расстояний при использовании мишеней, лазерный луч следует направлять по возможности перпендикулярно к мишени. В противном случае целевая точка на мишени и установочная точка могут оказаться в разных плоскостях (явление параллакса).**
- **Для точных измерений с помощью мишени к измеренному расстоянию следует прибавить 1,2 мм (1/20 дюйма).**

#### **3.2. Зарядные комплекты PDA 80/81**

**Зарядные комплекты PDA 80 и PDA 81 предназначены для зарядки аккумуляторов в приборе. Зарядка аккумуляторов происходит в течение 12 часов, однако уже в первые 15 минут аккумулятор достаточно заряжается для проведения 200–300 измерений.**

**См. описание зарядки аккумуляторав в главе 6 "Подготовка к работе аккумуляторов".**

#### **Зарядный комплект PDA 80**

- **Блок питания 100–240 В с двухполюсной евровилкой**
- **Штекер для подключения к гнезду прикуривателя автомобиля**
- **Зарядное устройство**
- **2 аккумулятора (Ni-MH)**

#### **Зарядный комплект PDA 81**

- **Блок питания 100–240 В~ с четырьмя сменными штекерами для US, GB, AUS, EU**
- **Штекер для подключения к гнезду прикуривателя автомобиля**
- **Зарядное устройство**
- **2 аккумулятора**

#### **3.3. Блок питания PDAW 80-1**

**Блок питания входит в зарядный комплект и оснащен двухполюсным штекером. При использовании зарядного устройства для зарядки аккумуляторов, блок питания преобразовывает переменный ток в постоянный. Блок питания может работать при напряжении переменного тока 100–240 В и 50–60 Гц. Блок питания предназначен специально для подключения к сети зарядного устройства.**

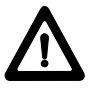

#### **-УКАЗАНИЕ-**

**Запрещается использовать зарядные устройства или блоки питания с другой выходной мощностью, например от мобильных телефонов, это может привести к повреждению прибора.**

#### **3.4. Штекер для подключения к гнезду прикуривателя автомобиля PDAW 80/81-2**

**Штекер для подключения к гнезду прикуривателя автомобиля входит в зарядный комплект PDA 80/81. Он предназначен для подключения к гнезду прикуривателя автомобиля или к гнезду такой же конструкции. Благодаря особой конструкции, этот штекер позволяет преобразовывать постоянный ток бортовой сети автомобиля напряжением 12–24 В в ток с напряжением, подходящим для зарядного устройства.**

**Штекер снабжен светодиодом для индикации правильного подключения зарядного устройства. Дополнительный предохранитель, расположенный в передней части, обеспечивает защиту от перегрузок.**

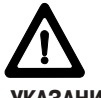

#### **-УКАЗАНИЕ-**

**Штекер для подключения к гнезду прикуривателя автомобиля предназначен для зарядки аккумуляторов дальномера PD 32 и не может быть заменен на аналогичные устройства других производителей.**

#### **3.5. Зарядное устройство PDAW 80/81-1**

**Зарядное устройство подключается к сети через соответствующий блок питания. Перед зарядкой аккумуляторов следует проверить надежность контактов.**

#### **3.6. Комплект аккумуляторов PDAW 80/81-3**

**В комплект аккумуляторов входят два никельметаллгидридных (Ni-MH) аккумулятора напряжением 1,2 В и емкостью 1800 мАч. Для зарядки аккумуляторов вынимать их из отсека не требуется.**

#### **-УКАЗАНИЕ-**

- **"Эффект памяти" для этого типа аккумуляторов можно не принимать во внимание, независимо от способа зарядки. Поэтому процесс зарядки может быть прерван в любой момент, без опасности повреждения аккумуляторов.**
- **Использование аккумуляторов других производителей в принципе допустимо. При этом по возможности следует использовать аккумуляторы с такой же емкостью (1800 мАч).**

#### **3.7. Блок питания PDAW 81-1**

**Данный блок питания аналогичен блоку питания PDAW 80-1. Различие состоит только в конструкции сетевого штекера, который в данном случае выполнен в виде сменного штекера.**

#### **3.8. Лазерные очки PA 970**

**Лазерные очки PA 970 значительно облегчают наблюдение лазерного луча.**

#### **4. Технические характеристики**

#### **Электропитание**

**3 В= Тип: AA (LR6, AM3, Миньон) Стандартный: 2 щелочных элемента питания, поставляемых с прибором. Дополнительный: аккумуляторные батареи Ni-MH**

#### **Индикатор уровня заряда аккумуляторов**

**Индикатор запаса энергии, состоящий из 4 сегментов (указывают 100 %, 75 %, 50 %, 25 % заряда) Все сегменты погасли = элементы питания разряжены**

#### **Диапазон измерений**

**От 0,05 до 200 м (2 дюйма–600 футов), 0,05 м (2 дюйма) от передней кромки Максимальное измеряемое расстояние 750 м (2500 футов)**

**Стандартная дальность измерений без мишени:**

- **Панель стены сухой кладки белая 70 м (210 футов)**
- **Бетон сухой 50 м (150 футов)**
- **Кирпич сухой 50 м (150 футов)**

**Максимальное измеряемое расстояние зависит от:**

**– отражающей способности поверхности цели**

**– яркости освещения окружающей среды Если выполнение измерений невозможно, используйте мишень Hilti PDA 50**

**±1,5 мм (±1/16 дюйма) для единичных и непрерывных измерений \*\***

#### **Наименьшая отображаемая на дисплее единица измерения**

**b** 

**1 мм (1/16 дюйма)**

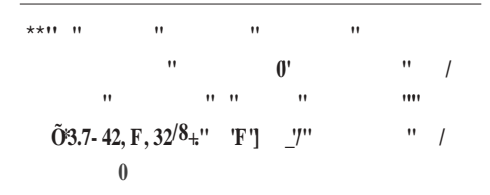

#### **Диаметр луча**

- **< 6 мм на 10 м (< 0,2 дюйма на 30 футов)**
- **< 30 мм на 50 м (< 1,2 дюйма на 150 фут.)**
- **< 60 мм на 100 м (< 2,4 дюйма на 300 фут.)**

#### **Рабочие режимы**

**Единичное измерение Непрерывное измерение Вычисления/функции**

#### **Дисплей**

**Подсвечиваемый жидкокристаллический дисплей с непрерывной индикацией режима работы и энергоснабжения** 

#### **Лазер**

**Видимый, 620–690 нм, лазер класса 2 (IEC825-1; EN60825-01; CFR 21 § 1040 [FDA]) Выходная мощность: < 1 мВт**

#### **Автоматическое отключение**

**Лазер: 60 с Прибор: 10 мин**

#### **Запас энергии элементов питания при 25 °C [+77 °F]**

**Максимальное количество измерений при лазере, находящемся во включенном состоянии в течение 10 секунд. Диоксид марганца : 15000–20000 Ni-MH : 8000–10000**

**Ⱦɢɚɩɚɡɨɧɪɚɛɨɱɢɯɬɟɦɩɟɪɚɬɭɪ –10 °C ... +50 °C (14 °F ... 122 °F)**

**Ⱦɢɚɩɚɡɨɧɬɟɦɩɟɪɚɬɭɪɵɯɪɚɧɟɧɢɹ –30 °C ... +70 °C (–22 °F ... 158 °F)**

#### **Класс защиты**

**Защита от пыли и брызг, IP 54 согласно стандарту IEC529**

#### **Масса**

**220 г (без элементов питания)**

#### **Габаритные размеры:**

**120 (Д) x 65 (Ш) x 28 (В) мм**

#### **5. Указания по технике безопасности**

#### **5.1. Основные меры безопасности**

**Наряду с общими указаниями по технике безопасности, приведенными в отдельных главах настоящего руководства по эксплуатации, следует неукоснительно соблюдать следующие ниже указания.**

#### **5.2. Неправильное использование**

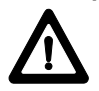

**Использование прибора и его частей не по назначению или его эксплуатация необученным персоналом опасны.** 

- **Не используйте прибор, не ознакомившись с соответствующими инструкциями.**
- **Не отключайте предохранительные устройства и не удаляйте предупреждающие надписи и знаки.**
- **Ремонт прибора должен производиться только в сервисных центрах Hilti. При неквалифицированном вскрытии прибора может возникнуть лазерное излучение, которое превышает класс 2.**
- **Запрещается вносить изменения в конструкцию прибора и модернизировать его.**
- **Во избежание травм и повреждения прибора используйте только оригинальные аксессуары и дополнительные устройства производства Hilti.**
- **Не пользуйтесь прибором во взрывоопасных средах.**
- **Для чистки прибора используйте только чистые и мягкие ткани. При необходимости слегка смочите ткань чистым спиртом.**
- **Храните лазерные приборы в недоступном для детей месте.**
- **Проведение измерений с использованием пенопластовых материалов (например, пенополистирол), снега или других сильно отражающих поверхностей может привести к ошибкам измерения.**
- **Проведение измерений с использованием поверхностей с низкой отражающей способностью, окруженных областями с высокой отражающей способностью, может привести к ошибкам измерения.**
- **Измерения, выполненные через оконное стекло и т. п., могут оказаться неточными.**
- **Быстрое изменение условий измерений (например, пересечение лазерного луча людьми) может привести к ошибкам измерений.**
- **Не направляйте дальномер на солнце или другие источники яркого света.**
- **Не используйте прибор в качестве нивелира.**
- **Всегда проверяйте прибор перед ответственными измерениями, а также в случае падения или других механических воздействий.**
- **Всегда проверяйте установку точки отсчета.**

#### **5.3. Общие меры безопасности**

**Перед использованием проверьте прибор на наличие возможных повреждений. При обнаружении повреждений отправьте дальномер в сервисный центр компании Hilti для выполнения ремонта. В случае падения прибора или других механических воздействий необходимо проверить его точность.**

- **В случае резкого изменений температуры подождите, пока прибор не примет температуру окружающей среды.**
- **Несмотря на то что дальномер предназначен для использования в сложных условиях на строительных площадках, он, как и другие оптические приборы (бинокли, очки, фотоаппараты), требует бережного обращения.**
- **Несмотря на то что конструкция дальномера не допускает проникновения в него влаги, его следует вытирать досуха перед укладкой в чехол.**
- **Перед началом измерения проверьте установку точки отсчета.**
- **Перед началом выполнения измерений обязательно проверьте установочные значения и настройки.**
- **При выравнивании прибора с помощью уровня смотрите на прибор только по диагонали.**

#### **5.4. Правильная организация рабочего места**

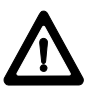

**Соблюдайте меры безопасности и следите, чтобы луч лазера не был направлен на Вас или на других людей.**

- **Выбирайте удобное положение тела при работе на приставных лестницах и стремянках. При выполнении работ выбирайте устойчивую позу и сохраняйте равновесие.**
- **Измерения, выполненные через оконное стекло и т. п., могут оказаться неточными.**
- **Используйте дальномер только с подходящими материалами: не проводите измерений с использованием зеркал, хромированной стали, полированного камня и т. п.**
- **Соблюдайте правила техники безопасности Вашей страны.**

#### **5.4.1. Электромагнитная совместимость**

**Несмотря на то что дальномер отвечает жестким требованиям соответствующих правил и стандартов, компания Hilti не может полностью исключить вероятность того, что прибор:**

- **не создаст помех другому оборудованию или**
- **не подвергнется воздействию интенсивного электромагнитного излучения, что может привести к неверным измерениям. В таких случаях выполните контрольные измерения.**

#### **5.4.2. Классификация лазера**

**Дальномер соответствует классу лазера 2 на основе стандарта IEC825-1/EN60825-01 и классу II на основе стандарта CFR 21 § 1040 (FDA). Эксплуатация данного прибора не требует использования дополнительных защитных средств. Рефлекторное закрытие век позволяет защитить глаза при случайном кратковременном взгляде на источник лазерного луча. Действенность данного рефлекса может быть значительно снижена при употреблении медицинских препаратов, алкоголя или наркотических средств. Тем не менее, нельзя смотреть на источник лазерного излучения, как не рекомендуется смотреть на солнце. Запрещается направлять лазерный луч на людей.**

#### **Таблички с информацией о лазере на основе стандарта IEC825/EN60825-1:**

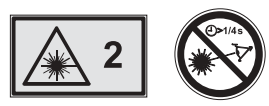

**Таблички с информацией о лазере (для использования в США) на основе стандарта CFR 21 § 1040 (FDA):**

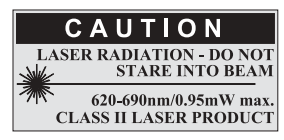

**This Laser Product complies with 21 CFR 1040 as applicable**

#### **5.4.3. Транспортировка**

**Перед транспортировкой следует вынуть элементы питания из прибора.**

# **6. Подготовка к работе**

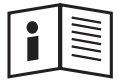

#### **6.1. Установка элементов питания**

#### **-ОСТОРОЖНО-**

- **Соблюдайте полярность (см. маркировку в отсеке для элементов питания).**
- **Аккуратно закрывайте фиксирующее устройство отсека для элементов питания.**
- **1. Слегка нажмите вниз на фиксатор крышки отсека для элементов питания.**
- **2. Снимите крышку отсека для элементов питания.**
- **3. Замените элементы питания.**

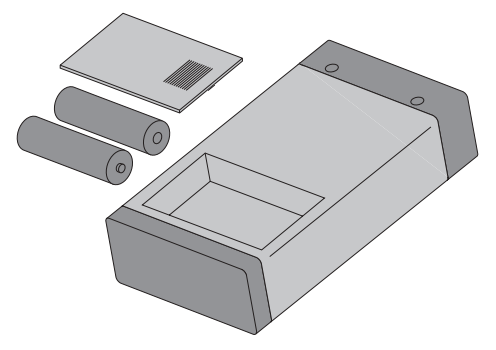

#### **Установка элементов питания -УКАЗАНИЕ-**

- **всегда заменяйте весь комплект элементов питания!**
- **не смешивайте использованные и новые элементы питания!**
- **не используйте элементы питания различных изготовителей или различных типов.**
- **используйте только проверенные и не имеющие повреждений элементы питания.**

#### **Установка аккумуляторов -УКАЗАНИЕ-**

- **всегда используйте аккумуляторные батареи одной торговой марки и одного типа.**
- **всегда используйте аккумуляторные батареи одного срока изготовления и уровня зарядки.**
- **новые аккумуляторы обычно продаются незаряженными, и их требуется зарядить перед первой установкой.**
- **используйте только никель-металлгидридные аккумуляторные батареи на 1,2 В и 1500–2000 мАч.**

#### **6.2. Зарядка аккумуляторов**

#### **6.2.1. Обычная зарядка аккумуляторов**

**При этом виде зарядки "эффект памяти" можно не принимать во внимание. Поэтому процесс зарядки можно начинать в любой момент, без учета уровня заряда аккумулятора.**

**Установите зарядное устройство PDAW 80/81-1 на прибор .**

**Для зарядки подключите блок питания или штекер для подключения к гнезду прикуривателя автомобиля** - **к зарядному устройству.**

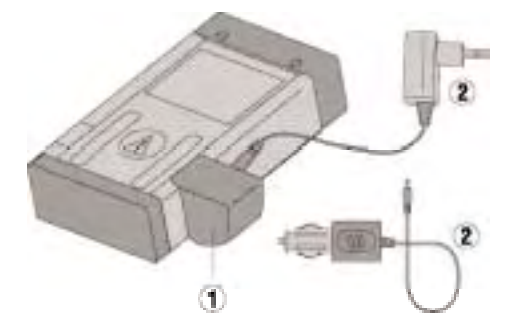

**Максимальное время зарядки составляет около 12 часов. Процесс зарядки изображается так же, как на многих мобильных телефонах, свечением сегментов индикатора запаса энергии.** 

#### **6.2.1.1. Индикатор зарядки при использовании аккумуляторов**

- **Процесс зарядки изображается так же, как и на многих мобильных телефонах, движением сегментов на индикаторе уровня заряда батарей <u><b>** $\mathbf{B}$  **правом верхнем углу дисплея.**</u>
- **При заряженных аккумуляторах показывается** "| Ассu || Full |" (аккумулятор полностью **заряжен).**

#### **6.2.1.2. Индикатор зарядки при ошибочно установленных щелочных элементах питания**

- **Если распознаются щелочные элементы питания, то все сегменты индикатора уровня заряда батареи начинают мигать, показывая, что аккумуляторы не установлены. Дополнительно на дисплее** мигает надпись "<u>| no || Асси |</u>". При этом **прибор нельзя включить.**
- **Если установлены неисправные аккумуляторы или незаряжаемые щелочные элементы, то начинает мигать индикатор запаса энергии и на дисплее дополнительно появляется "** Accu dEF |" (аккумулятор неисправен).

#### **-УКАЗАНИЕ-**

- **Во время зарядки аккумуляторов прибор можно включать и использовать. При включенном приборе и активизированном лазере зарядка аккумулятора прерывается.**
- **При длительном хранении аккумуляторы разряжаются. При сильно разряженных или неисправных аккумуляторах процесс зарядки прерывается через 1 минуту и дисплей прибора отключается. В этом случае для нового запуска процесса зарядки нужно отсоединить блок питания или вынуть и снова установить аккумуляторы.**
- **Храните прибор в безопасном месте.**

### **6.2.2. Ускоренная зарядка аккумуляторов**

**Процесс зарядки реализован таким образом, чтобы емкости аккумуляторов хватало на проведение 150–200 измерений после первых 15 минут зарядки через штекер для подключения к гнезду прикуривателя автомобиля PDAW 80/81-2. Такая зарядка особенно полезна при подключении через штекер для подключения к гнезду прикуривателя автомобиля, когда необходимо за короткое время привести прибор в рабочее состояние.** 

### **6.3. Включение и выключение прибора**

**Прибор включается и выключается с помощью клавиши "ВКЛ/ВЫКЛ". После включения прибор находится в режиме базовой индикации.**

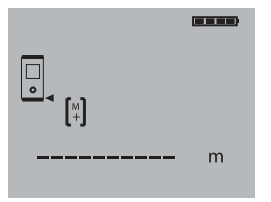

# **6.3.1. Первое измерение**

**Нажмите один раз на клавишу измерения. При выключенном приборе включается прибор и измерительный луч.**

**При включенном приборе включается измерительный луч.** 

**Наведите видимую лазерную точку на белую поверхность, находящуюся на расстоянии 3–10 м. Нажмите клавишу измерения еще раз.**

**Менее чем через 1 секунду на дисплее прибора отобразится измеренное расстояние, например, 5,489 м.**

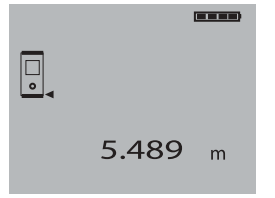

**Вы выполнили первое измерение расстояния с помощью лазерного дальномера PD 32.**

#### **6.4. Меню настроек**

#### **6.4.1. Вызов меню и регулировка**

**Меню вызывается продолжительным (около 2 секунд) нажатием на клавишу "ВКЛ/ВЫКЛ" при выключенном приборе.**

#### **В меню устанавливаются звуковой сигнал и единицы измерения.**

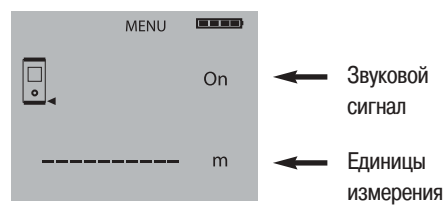

#### **6.4.2. Меню/звуковой сигнал**

**Звуковой сигнал переключается между режимами ВКЛ (On) и ВЫКЛ (Off) клавишей "Плюс".**

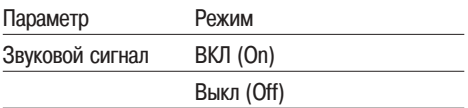

#### **6.4.3. Меню/единицы измерения**

**С помощью клавиши "Минус" единицы измерения переключаются на метры, миллиметры, футы, ярды, дюймы, 1/8 дюйма и 1/16 дюйма.**

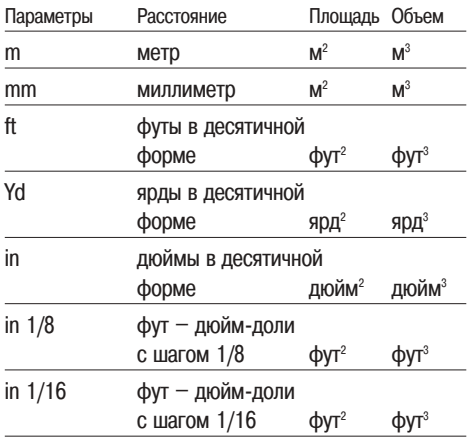

#### **6.4.4. Выход из меню**

**Из меню можно выйти кратковременным нажатием клавиши "ВКЛ/ВЫКЛ". При этом прибор выключается. Все выбранные настройки сохраняются.**

### **7. Эксплуатация**

#### **7.1. Основные элементы управления**

#### **7.1.1. Клавиатура**

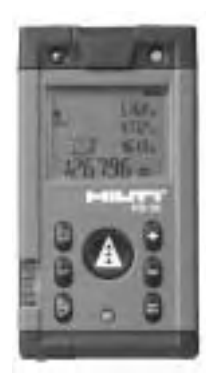

#### **7.1.2. Включение и переключение**

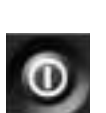

**ВКЛ/ВЫКЛ**

**– включает или выключает прибор**

#### **Точка отсчета**

**– переключает точку отсчета между передней и задней кромкой**

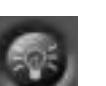

**Подсветка дисплея**

**– включает или выключает подсветку дисплея**

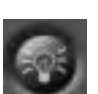

#### **7.1.3. Клавиши измерения**

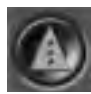

**Клавиша измерения**

- **включает прибор**
- **активизирует лазерный луч для прицеливания**
- **запускает единичное измерение расстояния**
- **запускает и выключает непрерывное измерение**

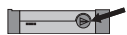

**Боковая клавиши измерения**

- **активизирует лазерный луч для прицеливания**
- **запускает единичное измерение расстояния**
- **запускает и выключает непрерывное измерение**

#### **7.1.4. Функциональные клавиши**

**Функциональными клавишами запускаются вычисляемые функции. При случайном нажатии или ошибочном вызове функции эта функция может быть выключена той же самой или любой другой функциональной клавишей.**

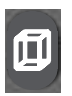

#### **Объем**

**– запускает функцию вычисления объема и выключает все другие функции**

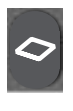

#### **Площадь**

**– запускает функцию вычисления площади и выключает все другие функции**

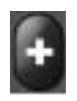

#### **Плюс**

**– запускает сложение расстояний и выключает все другие функции**

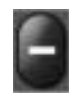

#### **Минус**

**– запускает вычитание расстояний и выключает все другие функции**

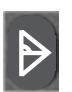

**Косвенное измерение расстояния – запускает функцию вычисления площади и выключает все другие функции**

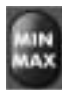

#### **Min/Max**

**– запускает функцию Min/Max и выключает все другие функции**

#### **7.2. Дисплей**

**На дисплее показываются результаты измерений, настройки и состояние прибора.**

**В режиме измерения все результаты текущего измерения показываются в нижнем поле дисплея (строка результата). Данные предыдущих измерений показываются выше. При использовании функций площади, объема, Пифагора и т. п. измеренные расстояния показываются в строках промежуточных результатов, а рассчитанный результат показывается в нижнем поле дисплея (строка результата).**

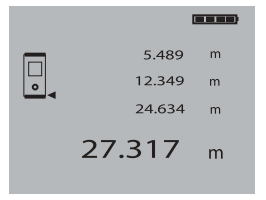

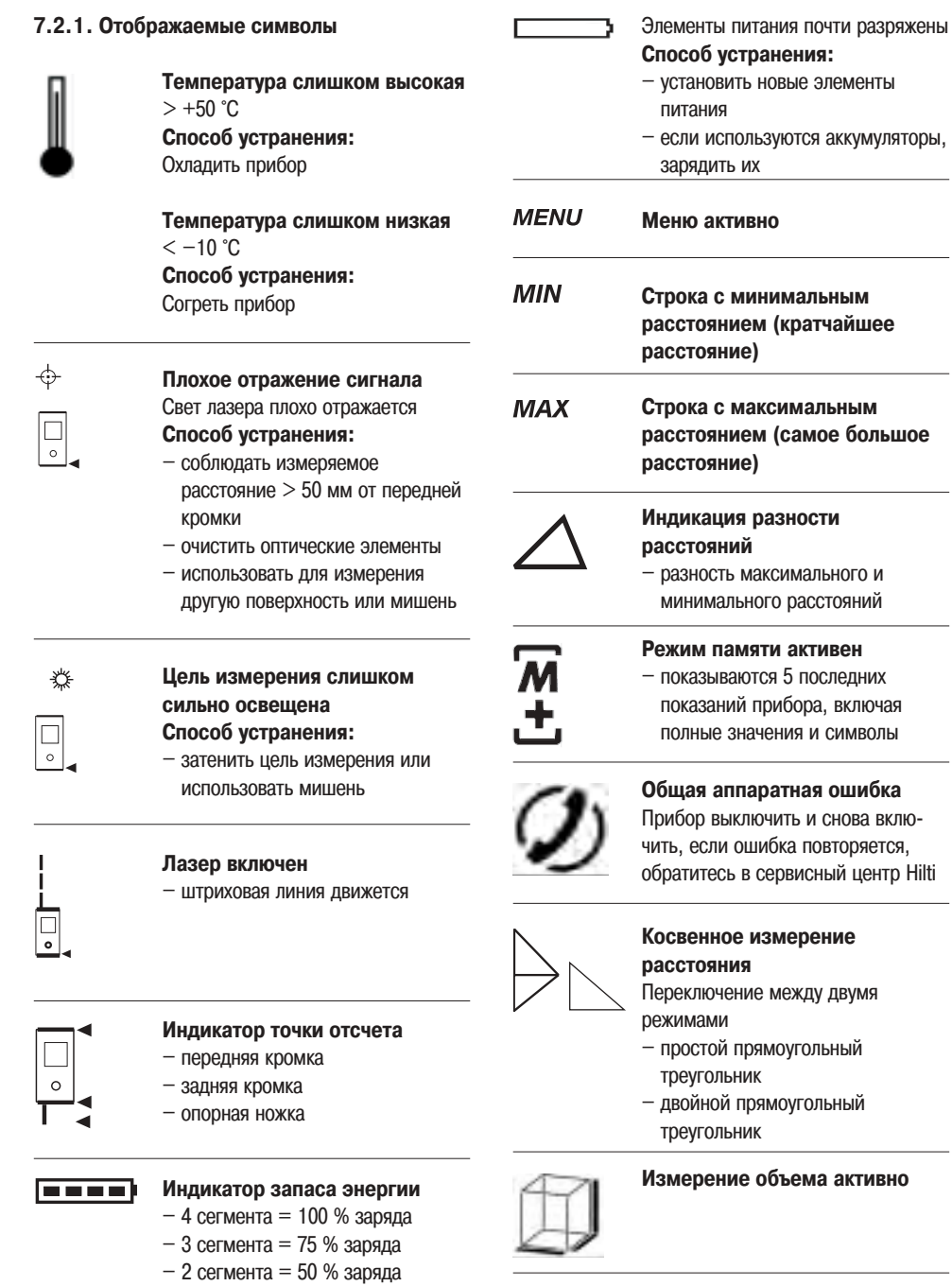

**Измерение площади активно**

- **1 сегмент = 25 % заряда**
- **0 сегментов = заряда нет**

#### **7.2.2. Подсветка дисплея**

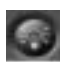

**= клавиша подсветки**

**Клавишей подсветки включается и выключается внутренняя подсветка дисплея. В сумерках и при сильном воздействии света (например, солнечный свет или свет от сильного прожектора) включенная подсветка облегчает считывание данных с дисплея.**

#### **-УКАЗАНИЕ-**

**Для подсветки дисплея требуется дополнительная энергия. При частом использовании подсветки учитывайте уменьшение срока службы элементов питания.**

#### **7.3. Оптическое визирное устройство**

**Встроенное оптическое визирное устройство особенно эффективно при наружных измерениях и в тех случаях, когда лазерная точка плохо различима или совсем не видна. Лазерная точка позволяет отчетливо визировать объекты измерения на больших расстояниях. Лазерная точка во включенном состоянии видна в оптике. Если лазерная точка в оптике отключается, то это значит, что измерение успешно завершено, или лазерный луч отключился по истечению времени (через 60 секунд).**

**Оптическое наведение на объект происходит одновременно с действием лазерного измерительного луча.**

#### **Типичный процесс измерения с помощью оптического визирного устройства**

- **нажмите клавишу измерения для включения измерительного луча**
- **с помощью лазерной точки завизируйте в оптическом визирном устройстве целевую точку**
- **нажмите клавишу измерения или боковую клавишу измерения и цельтесь, пока в визирном устройстве не погаснет лазерная точка**
- **расстояние показывается на дисплее**

#### **Принцип эскиза**

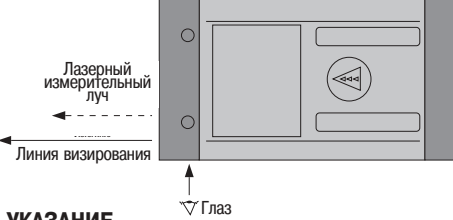

#### **-УКАЗАНИЕ-**

**При расстояниях свыше 10 м (30 футов) целесообразно использовать визирное устройство.**

#### **7.4. Измерение расстояний**

**Расстояние может быть измерено по любым отдельным неподвижным целям из бетона, камня, дерева, пластика, бумаги и т. п. Использование призм или других целей с высокой отражающей способностью недопустимо и может привести к неправильному результату.**

# **7.4.1. Точки отсчета при измерениях**

**= клавиша переключения**

**Прибор может измерять расстояние от трех различных концевых упоров (точек отсчета) прибора.** 

**Переключение точки отсчета между передней и задней кромкой осуществляется передней клавишей переключения с левой стороны прибора. Переключение точки отсчета на конец опорной ножки происходит автоматически при повороте опорной ножки на 90°.**

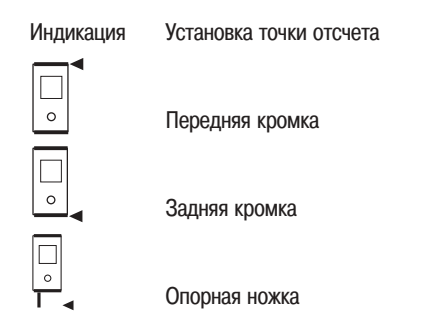

#### **-УКАЗАНИЕ-**

**– При повороте опорной ножки на 180° точка отсчета автоматически устанавливается на задней кромке.**

#### **7.4.2. Пошаговое измерение расстояний**

**Прибор измеряет расстояние за очень непродолжительное время и при этом показывает всю информацию на дисплее.**

**1. Включите прибор клавишей включения.**

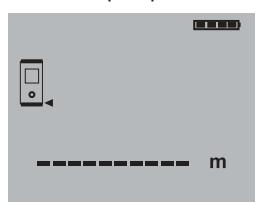

**2. Нажмите один раз на клавишу измерения. Включится лазерный измерительный луч, и на поверхности цели будет видна красная точка. На дисплее этот режим показывается движущейся штриховой линией.**

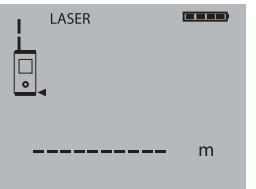

- **3. Завизируйте цель.**
- **4. Для измерения расстояния еще раз нажмите клавишу измерения.**

**Как правило менее чем через секунду результат отображается в строке результата, а лазерный измерительный луч выключается.**

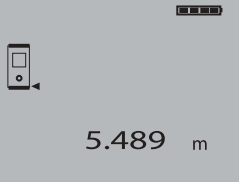

**При последующих измерениях в строках промежуточного результата отображается до 3 ранее измеренных расстояний, т. е. всего видны 4 последних измеренных расстояния.**

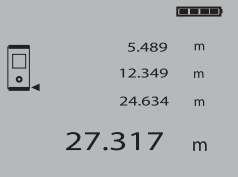

#### **7.4.3. Режим измерения**

**Измерение расстояний возможно в двух различных режимах: единичное измерение и непрерывное измерение. Непрерывное измерение используется для откладывания заданных значений и при измерениях в труднодоступных местах (например, в углах, на кромках, в нишах).**

#### **7.4.3.1. Единичное измерение (клавиша измерения)**

- **1. Включите лазерный измерительный луч с помощью клавиши измерения.**
- **2. Нажмите клавишу измерения еще раз. Как правило менее чем через секунду измеренное расстояние показывается в строке результата внизу.**

#### **-УКАЗАНИЕ-**

**Прибор можно включать с помощью клавиши "ВКЛ/ВЫКЛ", тогда лазер включается нажатием на клавишу измерения.**

#### **7.4.3.2. Непрерывное измерение**

**Для запуска непрерывного измерения держите клавишу измерения нажатой около 2 секунд. При этом не имеет значения, выключен ли дальномер и выключен или включен измерительный луч – дальномер всегда включается в режиме непрерывного измерения.**

**При непрерывном измерении значения расстояний обновляются в строке результатов каждые 6–10 секунд. Это зависит от отражающей способности поверхности цели.** 

**Если включен звуковой сигнал, то непрерывное измерение сопровождается звуковым сигналом. Процесс измерения останавливается повторным нажатием на клавишу измерения. При этом в строке результата показывается последнее измеренное значение.**

### **-УКАЗАНИЕ-**

**Непрерывное измерение возможно всюду, где возможно единичное измерение. Это касается функций площади, объема и Пифагора.**

#### **7.4.4. Измерения из угла**

**Для измерения диагоналей помещения или для измерения из труднодоступных углов применяется опорная ножка.**

**1. Поверните опорную ножку на 90°. Точка отсчета измерения установится автоматически. Дальномер распознает удаление точки отсчета измерения и автоматически корректирует измеренное расстояние на это значение.**

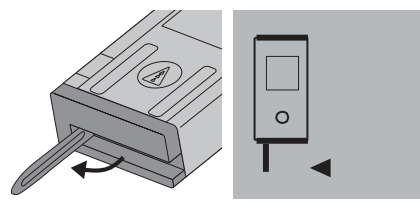

**2. Установите дальномер с выдвинутой опорной ножкой на требуемую позицию и направьте на целевую точку.**

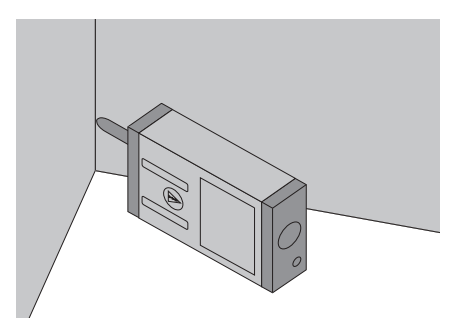

**3. Нажмите клавишу измерения. На дисплее появится измеренное значение.**

#### **7.4.5. Измерение с помощью целевых объектов**

**Для проведения измерений с внешней стороны (например, внешние стены домов, заборы по периметру и т. д.) в качестве целевых объектов можно прикладывать доски, кирпичи или другие подходящие предметы.**

**При большой дальности измерения и неблагоприятных условиях освещения (сильный солнечный свет) мы рекомендуем использовать мишень PDA 50.**

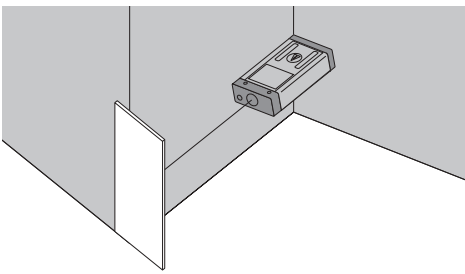

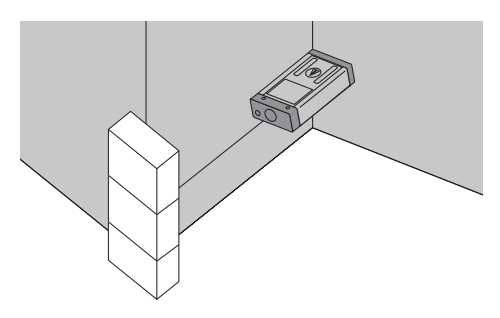

#### **7.4.6. Измерение по светлым поверхностям**

**PD 32 имеет встроенное визирное устройство. При измерениях лазерная точка не всегда бывает четко различима на очень светлых поверхностях. А с подсвеченной в визирном устройстве лазерной точкой вы всегда сможете четко завизировать цель. При больших расстояниях и при очень светлых поверхностях мы рекомендуем использовать мишень PDA 50.** 

#### **7.4.7. Измерение при шероховатых поверхностях**

**В случае измерений при шероховатых поверхностях (например, грубая штукатурка) измеренное значение является средневзвешенным, из-за чего центр лазерного луча получает больший вес, чем окружающая область.**

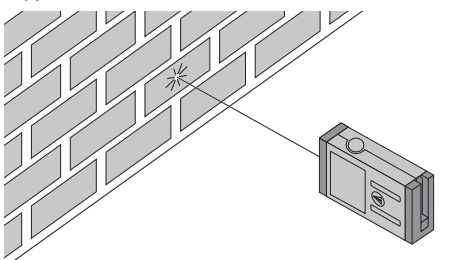

#### **7.4.8. Измерение по закругленным или наклонным поверхностям**

**Если нацеливание происходит не перпендикулярно поверхности, то до прибора может доходить слишком мало световой энергии, а если перпендикулярно, то слишком много.**

**В обоих случаях рекомендуется использование мишени PDA 50.**

#### **7.4.9. Измерение по влажным или светоотражающим поверхностям**

**Если лазерный дальномер можно нацелить на поверхность, то по целевой точке измеряется достоверное расстояние. При сильно отражающих поверхностях возможно снижение дальности действия или помехи в виде отраженного света.**

#### **7.4.10. Измерение по прозрачным поверхностям**

**Расстояния не могут быть измерены по светопроницаемым материалам (например, жидкости, пенополистирол, пенопласт и т. п.). Свет проникает в эти материалы, и из-за этого возникают ошибки измерения.**

**При измерениях через стекло или если на целевой линии находятся посторонние предметы, также возникают ошибки измерения.**

#### **7.4.11. Дальность действия**

#### **7.4.11.1. Повышение дальности действия**

- **Повышение дальности действия возможно при измерениях в темноте, в сумерках и при затенении цели или дальномера.**
- **Повышение дальности действия возможно также при использовании мишени PDA 50.**

#### **7.4.11.2. Уменьшение дальности действия**

- **При измерениях в сильно освещенной среде (например, солнечный свет или свет мощного прожектора) возможно уменьшение дальности действия.**
- **При измерениях через стекло или при наличии посторонних предметов на целевой линии возможно уменьшение дальности действия.**
- **При измерениях для матовых зеленых, синих, черных или влажных и блестящих поверхностей возможно уменьшение дальности действия.**

# **8. Использование функций**

**Принципиальным для всех функций является то, что отдельные этапы функций всегда сопровождаются графическими показаниями.**

### **-УКАЗАНИЕ-**

**Во всех функциях:** 

- **где возможно единичное измерение, может использоваться непрерывное измерение.**
- **если во время непрерывного измерения возникла ошибка и непрерывное измерение было прервано повторным нажатием клавиши измерения, то на дисплее показывается последнее измеренное расстояние.**

# **8.1. Сохранение результатов измерений**

**При работе дальномер непрерывно сохраняет измеренные значения и результаты вычислений.**

### **8.1.1. Сохранение текущих результатов**

**При нескольких измерениях в строках промежуточного результата показывается до 3 ранее измеренных расстояний, т. е. всего видны 4 последних измеренных расстояния.**

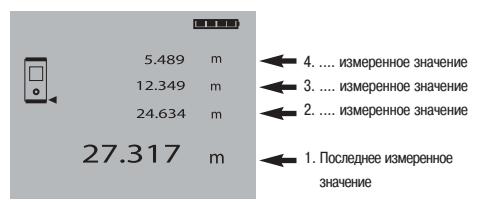

#### **8.1.2. Сохранение ранее полученных результатов**

**Дальномер также непрерывно сохраняет 5 последних показаний включая символы. Сразу после включения дальномера можно перелистывать результаты последних измерений на дисплее по очереди с помощью клавиш плюс и минус, не вызывая функций и не проводя измерений.**

**Пример индикации сохраненного результата измерения объема:**

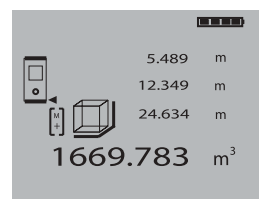

#### **8.2. Измерение площади**

**С помощью дальномера можно легко рассчитать площадь. Для вызова функции вычисления площади нажмите на функциональную клавишу измерения площади.** 

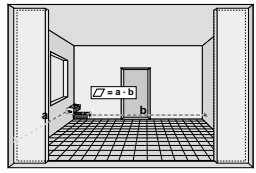

**Отдельные этапы вычисления площади сопровождаются соответствующими символами на дисплее. Например, чтобы рассчитать площадь помещения, нужно выполнить следующие действия:**

- **1. При запуске функции вычисления площади автоматически включается лазерный луч.**
- **2. Направьте дальномер на целевую точку.**
- **3. Нажмите клавишу измерения. Будет измерена и показана ширина помещения.**
- **4. После этого на дисплее автоматически будет предложено измерить длину помещения.**
- **5. Направьте дальномер на следующую целевую точку для измерения длины помещения.**
- **6. Нажмите клавишу измерения. Будет измерено второе расстояние, сразу же будет рассчитана площадь и результат показан в строке результата.**

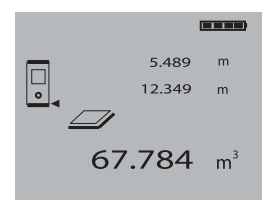

**Оба расстояния, которые использовались при расчете площади, будут находиться в строках промежуточного результата и могут быть записаны по окончании измерений.**

#### **-УКАЗАНИЕ-**

**Для последующего измерения площади нужно нажать на функциональную клавишу измерения площади еще один раз.**

#### **8.3. Измерение объема**

**При измерениях может быть сразу же рассчитан объем. Для вызова функции объема нажмите на функциональную клавишу измерения объема.** 

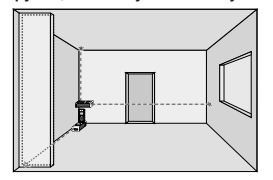

**Отдельные этапы вычисления объема сопровождаются соответствующими символами на дисплее. Например, чтобы вычислить объем помещения, нужно выполнить следующие действия:**

- **1. При запуске функции вычисления объема автоматически включается лазерный луч.**
- **2. Направьте дальномер на целевую точку.**
- **3. Нажмите клавишу измерения. Будет измерена и показана ширина помещения.**
- **4. После этого на дисплее автоматически будет предложено измерить длину помещения.**
- **5. Направьте дальномер на следующую целевую точку для измерения длины помещения.**
- **6. Нажмите клавишу измерения. Будет измерена длина помещения.**
- **7. После этого на дисплее автоматически будет предложено измерить высоту помещения.**
- **8. Направьте дальномер на следующую целевую точку для измерения высоты помещения.**
- **9. Нажмите клавишу измерения. После измерения высоты помещения сразу же будет рассчитан объем и выведен в строке результата.**

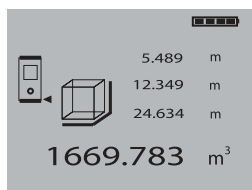

**Все три расстояния, которые использовались при расчете объема, будут находиться в строках промежуточного результата и могут быть записаны по окончании измерений.**

### **-УКАЗАНИЕ-**

**Для следующего измерения объема нужно снова нажать на функциональную клавишу вычисления объема.** 

#### **8.4. Сложение расстояний**

**С помощью дальномера удобно производить сложение отдельных расстояний, например, чтобы определить откосы оконных и дверных проемов или для определения общей длины нескольких отрезков.**

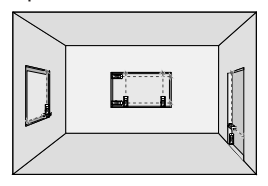

- **1. Нажмите клавишу измерения (включается лазерный луч).**
- **2. Направьте дальномер на целевую точку.**
- **3. Нажмите клавишу измерения. Будет измерено и показано первое расстояние. (Лазер выключается)**
- **4. Нажмите "Плюс" для сложения. В средней строке промежуточного результата будет выведено первое расстояние, а в нижней строке будет стоять знак плюс (лазер включается)**
- **5. Направьте дальномер на следующую целевую точку.**
- **6. Нажмите клавишу измерения. Второе расстояние будет измерено и показано в нижней строке промежуточного результата. Сумма расстояний будет показана в строке результата.**

**Текущая сумма расстояний всегда показывается в строке результата.**

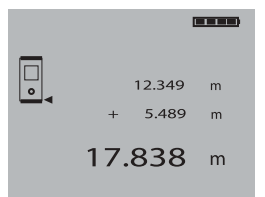

**Для сложения всех расстояний повторите действия необходимое количество раз.** 

**Для окончания сложения просто измерьте расстояние, не нажимая предварительно на клавишу плюс. Все предыдущие результаты измерений и расчеты будут находиться в строках промежуточного результата.**

#### **8.5. Вычитание расстояний**

**С помощью дальномера удобно производить вычитание расстояний, чтобы, например, определить расстояние от нижнего края трубы до потолка. Для этого нужно вычесть расстояние от пола до нижнего края трубы из расстояния от пола до потолка.** 

**Если при этом вычесть диаметр трубы, то можно определить расстояние от верхнего края трубы до потолка.** 

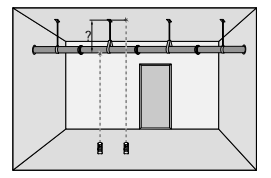

- **1. Нажмите клавишу измерения (включается лазерный луч).**
- **2. Направьте дальномер на целевую точку.**
- **3. Нажмите клавишу измерения. Будет измерено и показано первое расстояние. (Лазер выключается)**
- **4. Нажмите минус для вычитания. В средней строке промежуточного результата будет выведено первое расстояние, а в нижней строке будет стоять знак минус (лазер включается)**
- **5. Направьте дальномер на следующую целевую точку.**
- **6. Нажмите клавишу измерения.** 
	- **Второе расстояние будет измерено и показано в нижней строке промежуточного результата. Разность расстояний будет показана в строке результата.**

**Текущая разность расстояний всегда показывается в строке результата.**

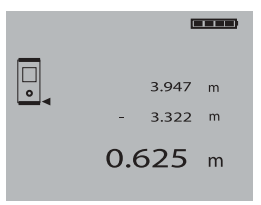

**Для вычитания всех расстояний повторите эти действия необходимое количество раз.**

**Для окончания вычитания просто измерьте расстояние, предварительно не нажимая клавишу "Минус".**

**Все предыдущие результаты измерений и расчеты будут находиться в строках промежуточного результата.**

#### **8.6. Косвенное измерение**

**Для проведения косвенного измерения нужно измерить несколько расстояний и произвести расчет по теореме Пифагора.** 

**Функция косвенного измерения вызывается нажатием на функциональную клавишу "Косвенное измерение расстояния".** 

**При этом имеется два варианта включения:**

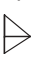

**составной вариант с тремя измеряемыми расстояниями (однократное нажатие** функциональной клавиши **| > |**).

**простой вариант с двумя измеряемыми расстояниями (двукратное нажатие на функциональную клавишу ).**

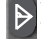

**Простой вариант используется в случае, если имеется точка отсчета с прямым углом, например, расположенные перпендикулярно друг другу стены или пол с перпендикулярной стеной. Составной вариант больше подходит для более свободного расположения элементов.**

#### **-УКАЗАНИЕ-**

**При косвенном измерении расстояний точность полученных значений снижается. Для получения наилучших результатов следует принимать во внимание геометрические соотношения (например, прямой угол и соотношения в треугольнике). Точность результатов повышается, если:**

- **a) тщательно измеряются углы**
- **b) все точки измерения находятся на одной пространственной плоскости**
- **c) измерять ближе к объекту**

#### **8.6.1. Выбор вариантов косвенного измерения**

**Функциональной клавишей "Косвенное измерение расстояний" сперва включается составной вариант. При повторном нажатии на функциональную клавишу "Косвенное измерение расстояний" происходит переключение на простой вариант. При третьем нажатии на функциональную клавишу "Косвенное измерение расстояний" функция отключается.**

#### **8.6.2. Косвенное измерение (составной вариант)**

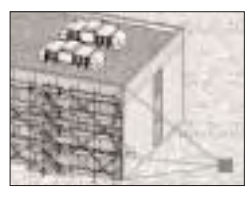

**Отдельные этапы косвенного определения расстояния сопровождаются соответствующими символами на дисплее. Чтобы запустить составной вариант, нужно выполнить следующие действия:**

- **1. При запуске функции косвенного измерения включается лазерный луч и запускается составной вариант функции.**
- **2. Направьте дальномер на целевую точку, которая Вам предложена на дисплее.**
- **3. Нажмите клавишу измерения.**
- **4. После этого на дисплее автоматически будет предложено измерить среднее расстояние. Здесь следует обратить особое внимание на то, что это расстояние измеряется в режиме непрерывного измерения, чтобы точнее определить кратчайшее расстояние (перпендикуляр).**
- **5. Провести луч далее через точку кратчайшего расстояния и остановить измерение клавишей измерения.**
- **6. Как только будет измерено последнее расстояние, дальномер рассчитает "косвенное расстояние".**

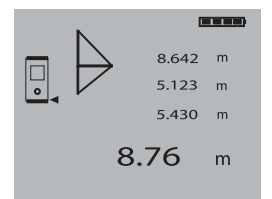

#### **8.6.3. Косвенное измерение (простой вариант)**

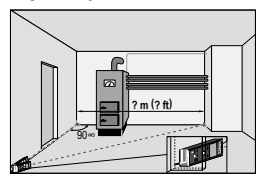

**Отдельные этапы косвенного определения расстояния сопровождаются соответствующими символами на дисплее. Чтобы запустить простой вариант, нужно выполнить следующие действия:**

- **1. После запуска функции косвенного измерения нажмите функциональную клавишу еще один** раз, для запуска простого варианта **Лазерный луч уже включен.**
- **2. Направьте дальномер на целевую точку, которая Вам предложена на дисплее.**
- **3. Нажмите клавишу измерения.**
- **4. После этого на дисплее автоматически будет предложено измерить кратчайшее расстояние.**
- **5. После окончания второго измерения дальномер сразу же рассчитает противолежащее "косвенное расстояние".**

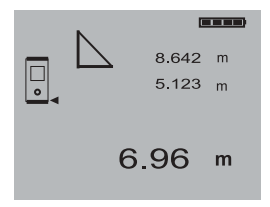

**EXAMPLE HERE ARE SAID CONSUMING A SAID CONSUMING A SAID CONSUMING A PARAMPHERE AND ARE SAID CONSUMING A PARAMPHERE ARE SAID CONSUMING A PARAMPHERE AND RECORTING A PARAMPHERE AND THE SAID CONSULTING THE MANUFACTION CONSUM Измерение минимального и максимального расстояний (Min/Max) служит в основном для определения диагоналей или для измерений в недоступных местах, а также при определении или установке параллельных объектов. Обе функции запускаются одновременно с помощью клавиши "Min/Max". Дополнительно показывается разность обоих расстояний.**

#### **8.7.1. Измерение максимального расстояния**

**Измерение максимального расстояния выполняется в режиме непрерывного измерения, и результат на дисплее обновляется только в случае большего расстояния.**

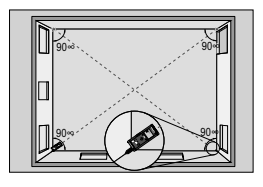

- **1. При запуске функции "Min/Max" включается лазерный луч.**
- **2. Направьте дальномер на целевую точку.**
- **3. Нажмите клавишу измерения.**
- **4. После этого запустится непрерывное измерение.**
- **5. В поле MAX значение расстояния обновляется в случае его увеличения.**
- **6. В поле MIN результат обновляется при уменьшении расстояния**
- **7. Остановите измерение нажатием на клавишу измерения.**

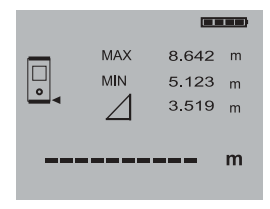

**На дисплее отображаются максимальное расстояние, минимальное расстояние и их разность.**

#### **8.7.2. Измерение минимального расстояния**

**Измерение минимального расстояния происходит в режиме непрерывного измерения, и результат выводится на дисплей только тогда, когда происходит уменьшение измеряемого расстояния.**

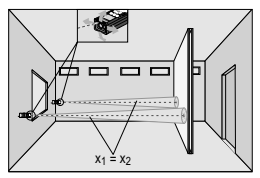

- **1. При запуске функции "Min/Max" включается лазерный луч.**
- **2. Направьте дальномер на целевую точку.**
- **3. Нажмите клавишу измерения.**
- **4. После этого будет запущено непрерывное измерение.**
- **5. В поле MIN результат обновляется при уменьшении расстояния**
- **6. В поле MAX значение расстояния обновляется в случае его увеличения.**
- **7. Остановите измерение нажатием на клавишу измерения.**

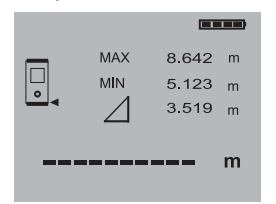

**На дисплее отображаются максимальное расстояние, минимальное расстояние и их разность.**

#### **8.7.3. Комбинированное измерение**

**Использование комбинации максимального и минимального расстояний является самым простым и быстрым способом для точного определения разности расстояний.**

**Таким образом можно просто и быстро определить зазор между трубой и потолком или дистанцию между двумя объектами, находящимися в недоступных местах.**

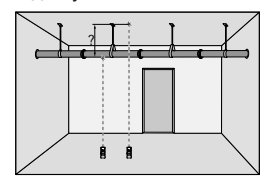

- **1. При запуске функции "Min/Max" включается лазерный луч.**
- **2. Направьте дальномер на целевую точку.**
- **3. Нажмите клавишу измерения.**
- **4. После этого запустится непрерывное измерение.**
- **5. Поверните дальномер так, чтобы были измерены самое длинное и самое короткое расстояния.**
- **6. Разность обоих расстояний будет показана в** строке  $\sum$ .

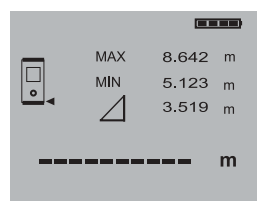

**В показанном примере таким образом можно прямо на дисплее получить расстояние между потолком и нижним краем трубы.**

#### **8.8. Маркировка по заданным размерам**

**С помощью дальномера можно определить и промаркировать заданные размеры, например, при монтаже профилей на сухой кладке.**

**Для определения заданных расстояний рекомендуется использовать режим непрерывного измерения (см. главу 7.4.3.2. Непрерывное измерение). Для запуска непрерывного измерения держите клавишу измерения нажатой около 2 секунд. При этом не имеет значения, выключен ли дальномер, или выключен или включен измерительный луч – дальномер всегда включается в режиме непрерывного измерения.**

**Меняйте позицию дальномера до тех пор, пока не достигнете желаемого расстояния, т. е. пока оно не появится на дисплее.**

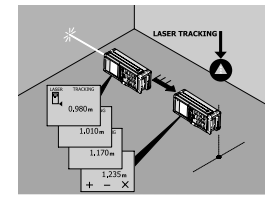

**Для завершения непрерывного измерения нажмите клавишу измерения.**

# **9. Калибровка и настройка**

#### **9.1. Калибровка**

**Далее описываются процедуры проверки измерительного оборудования для пользователей, сертифицированных по ISO 900X... .** 

**Вы можете сами проводить проверку лазерного дальномера PD 32, требуемую по стандарту ISO 900X... (см. DIN 18723-6 Полевые процедуры для контроля точности геодезических инструментов, часть 6 "Оптоэлектронные измерительные приборы для малых расстояний").** 

**Для этого выберите заранее известное расстояние, легко доступное и остающееся неизменным во времени, длиной от 1 до 5 м (номинальное расстояние) и проведите 10 измерений с одинаковой дистанции.** 

**Определите среднее отклонение показаний от номинального расстояния. Это значение должно находиться в пределах установленного допуска точности дальномера.** 

**Запишите это значение и определите дату следующей проверки.** 

**Проводите такие контрольные измерения через регулярные промежутки времени, а также до и после проведения измерений для важных проектов.** 

**Прикрепите бирку проведения проверки измерительного оборудования к корпусу дальномера PD 32 и задокументируйте всю процедуру проверки и конечные результаты.**

**Пожалуйста, обратите внимание на технические данные, приведенные в Руководстве по эксплуатации, и на информацию относительно точности измерений.**

#### **9.2. Настройка**

**Для оптимальной настройки лазерного дальномера обратитесь в сервисную службу Hilti, где для Вас будет проведена точная настройка прибора, подтвержденная калибровочным сертификатом.**

#### **9.3 Служба калибровки Hilti**

**Чтобы обеспечить надежность в соответствии с требованиями и стандартами, мы рекомендуем проводить регулярные проверки лазерного дальномера в службе калибровки компании Hilti.**

**Служба калибровки компании Hilti всегда готова Вам помочь; однако рекомендуется проводить настройку как минимум один раз в год.**

**В рамках службы калибровки Hilti подтверждается, что на день проверки спецификации проверяемого прибора соответствуют техническим данным, указанным в руководстве по эксплуатации.**

**При обнаружении отклонений от заданных значений измерительные приборы настраиваются заново. После настройки и контрольных испытаний на прибор прикрепляется калибровочный знак и выдается калибровочный сертификат, подтверждающий, что прибор работает в пределах технических характеристик.**

**Калибровочные сертификаты всегда требуются для предприятий, сертифицированных по ISO 900X.**

**Вы можете получить дополнительную информацию в ближайшем сервисном центре Hilti.**

# **9.4 Методика поверки**

Настоящие методические указания согласованы ГЦИ СИ ФГУ «Ростест-Москва» и распространяются на дальномеры лазерные РD 30 и РD 32 (далее – дальномеры), выпускаемые фирмой «Hilti Corporation» (Швейцария) и устанавливают методику их первичной и периодической поверки. Межповерочный интервал периодической поверки - 1 год.

# **9.4.1 Операции поверки**

При проведении поверки должны выполняться операции указанные в таблице 1.

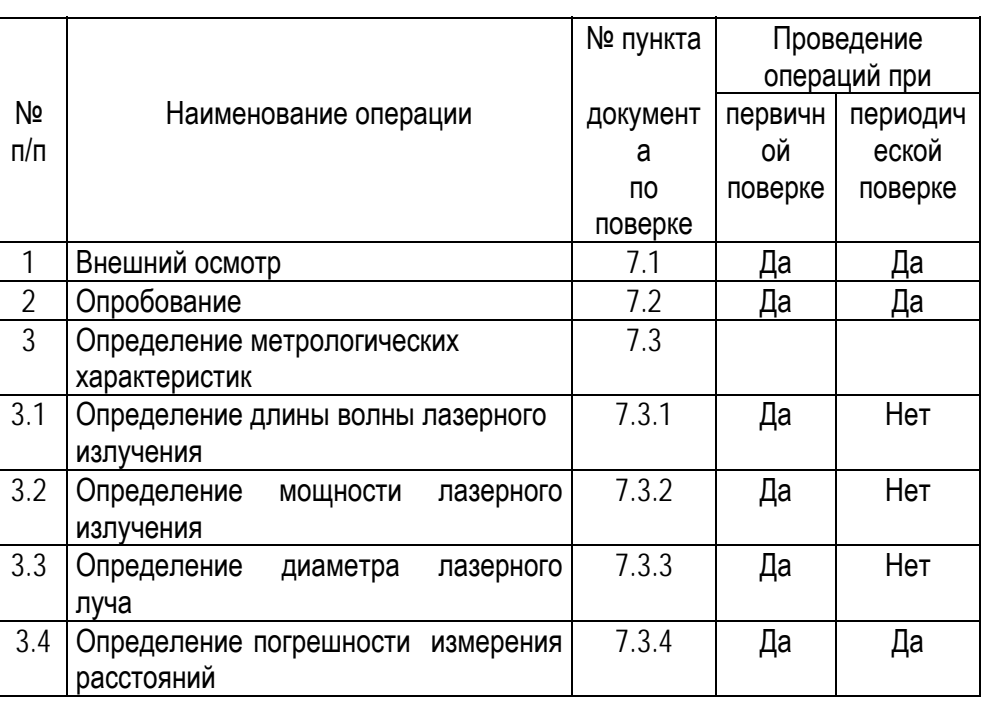

# **9.4.2 Средства поверки**

При проведении поверки должны применяться эталоны и вспомогательные средства поверки, приведенные в таблице 2.

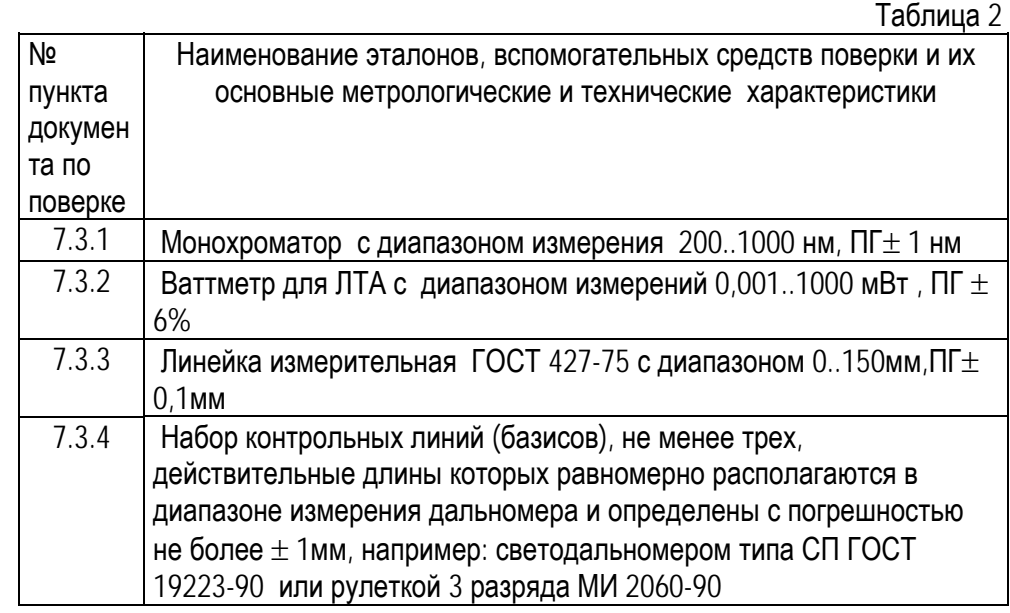

Таблица 1

Допускается применять другие средства поверки обеспечивающие определение метрологических характеристик с точностью удовлетворяющей требованиям настоящих методических указаний.

# **9.4.3 Требования к квалификации поверителей**

К проведению поверки допускаются лица изучившие эксплуатационные документы, имеющие достаточные знания и опыт работы и аттестованные в качестве поверителя органом Государственной метрологической службы.

# **9.4.4 Требования безопасности**

При проведении поверки , меры безопасности должны соответствовать требованиям по технике безопасности согласно эксплуатационной документации, правилам по технике безопасности действующие на месте проведения поверки и требованиям МЭК-825 « Радиационная безопасность лазерной продукции, классификация оборудования, требования и руководство для потребителей».

# **9.4.5 Условия поверки**

**9.4.5.1** При проведении поверки должны соблюдаться в лаборатории следующие нормальные условия измерений:

- температура окружающей среды,뀀С .............................................. (20±10)
- относительная влажность воздуха, ─ ............................................ не более 80
- атмосферное давление, кПа (мм рт.ст.) ......................................84,0..106,7 (630..800)
- изменение температуры окружающей среды во время поверки,  $\mathbb{C}/4$ .... не более 1

**9.4.5.2** Полевые измерения (измерения на открытом воздухе) должны проводиться при отсутствии осадков и порывов ветра.

# **9.4.6 Подготовка к поверке**

Перед проведением поверки должны быть выполнены следующие подготовительные работы:

• Проверить наличие действующих свидетельств о поверке на средства поверки;

• Дальномер и средства поверки привести в рабочее состояние в соответствии с их эксплуатационной документацией;

• Дальномер и средства поверки должны быть выдержаны на рабочих местах не менее 1 ч.

# **9.4.7 Проведение поверки**

# **9.4.7.1 Внешний осмотр**

При внешнем осмотре должно быть установлено соответствие дальномера следующим требованиям:

• отсутствие коррозии, механических повреждений и других дефектов, влияющих на эксплуатационные и метрологические характеристики;

• П наличие маркировки и комплектности согласно требованиям эксплуатационной документации;

# **9.4.7.2 Опробование**

При опробовании должно быть установлено соответствие дальномера следующим требованиям:

• О отсутствие качки и смещений неподвижно соединенных деталей и элементов;

• работоспособность дальномера с использованием всех функциональных режимов.

• диапазон измерения расстояний и дискретность отсчетов измерения должны соответствовать эксплуатационной документации.

# **9.4.7.3 Определение метрологических характеристик**

# **А) Определение длины волны лазерного излучения**

Длина волны лазерного излучения определяется с помощью монохроматора в соответствии с руководством по эксплуатации.

Длина волны лазерного излучения должна составлять 620 .. 690 нм.

# **Б) Определение мощности лазерного излучения**

Мощность лазерного излучения определяется с помощью ваттметра в соответствии с руководством по эксплуатации. Мощность лазерного излучения не должна превышать 1 мВт.

# **В) Определение диаметра лазерного луча**

Диаметр лазерного луча определяется с помощью линейки измерительной путем измерения диаметра светового пятна оставляемого лазерным лучом на мишени.

Диаметр лазерного луча не должен превышать 6 мм при удалении мишени на расстояние 10м, 30мм при удалении мишени на расстояние 50м и 60мм при удалении мишени на расстояние 100м.

# **Г) Определение погрешности измерения расстояний**

Погрешность измерения расстояний определяется путем многократного, не менее 10 раз, измерения, не менее 3 контрольных (эталонных) линий, действительные длины которых равномерно расположены в диапазоне измерения. Погрешность измерения расстояния (каждой линии) вычисляется по формуле:

$$
\Delta_j = S_{0_j} - \frac{\sum_{i=1}^n S_{i_j}}{n_j}, \text{ где}
$$

∆ *<sup>j</sup>* - погрешность измерения j-й линии;

*S*<sup>0</sup> *<sup>j</sup>* - эталонное (действительное) значение j-й линии;

 $S_{i,j}$  **-** измеренное значение j-й линии i-м приемом;

 $n_i$  - число приемов измерений j-й линии.

Погрешность измерения расстояний не должна превышать  $\pm$  (1,5+20xDx10 $\cdot$ 6), где D [мм] – измеряемое расстояние.

# **9.4.8. Оформление результатов поверки**

**9.8.1** Результаты поверки оформляются протоколом, составленным в виде сводной таблицы результатов поверки по каждому пункту раздела 7 настоящей методики с указанием предельных числовых значений результатов измерений и их оценки по сравнению с предъявленными требованиями.

**9.8.2** При положительных результатах поверки (дальномер удовлетворяет требованиям настоящих методических указаний), дальномер признается годным к применению и на него выдается свидетельство о поверке установленной формы с указанием фактических результатов определения метрологических характеристик.

**9.8.3** При отрицательных результатах поверки (дальномер не удовлетворяет требованиям настоящих методических указаний), дальномер признается непригодным к применению и на него выдается извещение о непригодности установленной формы с указанием основных причин.

### **10. Уход и техническое обслуживание**

#### **10.1. Очистка и сушка**

- **Сдуйте пыль со стекла.**
- **Не касайтесь стекла пальцами.**
- **Пользуйтесь для чистки только чистой и мягкой тканью; в случае необходимости слегка смочите ткань чистым спиртом или небольшим количеством воды.**

#### **-УКАЗАНИЕ-**

- **Не применяйте никаких других жидкостей, поскольку они могут повредить пластмассовые детали.**
- **При хранении оборудования соблюдайте температурный режим, особенно если Ваше оборудование хранится в автомобиле. (–30 °C до +70 °C/–22 °F до +158 °F).**
- **Заменяйте поврежденные детали.**

#### **10.2. Хранение**

- **В случае, если дальномер намокнет, извлеките его из чехла. Очистите дальномер, чехол и дополнительные принадлежности. Заново упакуйте оборудование, но только после того, как оно полностью высохнет.**
- **После длительного хранения или транспортировки оборудования проверьте его точность перед использованием.**
- **Извлекайте элементы питания, если прибор не используется в течение длительного времени. Потекшие элементы питания могут повредить прибор.**

#### **10.3. Транспортировка**

**Применяйте для транспортировки оборудования упаковку фирмы Hilti или другую упаковку аналогичного качества.**

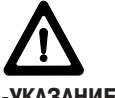

#### **-УКАЗАНИЕ-**

**Перед отправкой прибора извлеките элементы питания.**

# **11. Утилизация**

#### **-ОСТОРОЖНО-**

**Нарушение правил утилизации оборудования может иметь следующие последствия: При сжигании деталей из пластмассы образуются токсичные газы, которые могут представлять угрозу для здоровья.**

**Если элементы питания повреждены или подвергаются воздействию высоких температур, они могут взорваться и стать причиной отравления, возгораний, химических ожогов или загрязнения окружающей среды. При нарушении правил утилизации, оборудование может быть использовано посторонними лицами, не знакомыми с правилами обращения с ним. Это может стать причиной серьезных травм, наносимых себе или другим лицам, а также причиной загрязнения окружающей среды.** 

**Большинство материалов, из которых изготовлены изделия Hilti, может быть использовано повторно. Перед утилизацией материалы должны быть правильно отсортированы. Во многих странах Hilti уже организовало прием старых инструментов для утилизации. Дополнительную информацию по этому вопросу можно получить в отделе по обслуживанию клиентов или у технического консультанта компании Hilti.**

**Если Вы хотите вернуть прибор для его утилизации, выполните следующие действия. Разберите прибор настолько, насколько это возможно без применения специальных инструментов.**

#### **Прибор должен быть разобран на следующие детали:**

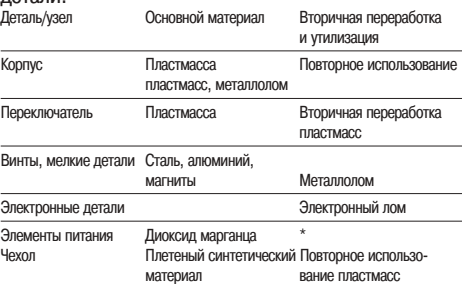

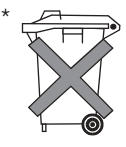

**Утилизируйте источники питания согласно требованиям Вашей страны.**

#### **10. Уход и техническое обслуживание**

#### **10.1. Очистка и сушка**

- **Сдуйте пыль со стекла.**
- **Не касайтесь стекла пальцами.**
- **Пользуйтесь для чистки только чистой и мягкой тканью; в случае необходимости слегка смочите ткань чистым спиртом или небольшим количеством воды.**

#### **-УКАЗАНИЕ-**

- **Не применяйте никаких других жидкостей, поскольку они могут повредить пластмассовые детали.**
- **При хранении оборудования соблюдайте температурный режим, особенно если Ваше оборудование хранится в автомобиле. (–30 °C до +70 °C/–22 °F до +158 °F).**
- **Заменяйте поврежденные детали.**

#### **10.2. Хранение**

- **В случае, если дальномер намокнет, извлеките его из чехла. Очистите дальномер, чехол и дополнительные принадлежности. Заново упакуйте оборудование, но только после того, как оно полностью высохнет.**
- **После длительного хранения или транспортировки оборудования проверьте его точность перед использованием.**
- **Извлекайте элементы питания, если прибор не используется в течение длительного времени. Потекшие элементы питания могут повредить прибор.**

#### **10.3. Транспортировка**

**Применяйте для транспортировки оборудования упаковку фирмы Hilti или другую упаковку аналогичного качества.**

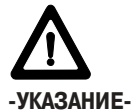

**Перед отправкой прибора извлеките элементы питания.**

# **11. Утилизация**

#### **-ОСТОРОЖНО-**

**Нарушение правил утилизации оборудования может иметь следующие последствия: При сжигании деталей из пластмассы образуются токсичные газы, которые могут представлять угрозу для здоровья.**

**Если элементы питания повреждены или подвергаются воздействию высоких температур, они могут взорваться и стать причиной отравления, возгораний, химических ожогов или загрязнения окружающей среды. При нарушении правил утилизации, оборудование может быть использовано посторонними лицами, не знакомыми с правилами обращения с ним. Это может стать причиной серьезных травм, наносимых себе или другим лицам, а также причиной загрязнения окружающей среды.** 

**Большинство материалов, из которых изготовлены изделия Hilti, может быть использовано повторно. Перед утилизацией материалы должны быть правильно отсортированы. Во многих странах Hilti уже организовало прием старых инструментов для утилизации. Дополнительную информацию по этому вопросу можно получить в отделе по обслуживанию клиентов или у технического консультанта компании Hilti.**

**Если Вы хотите вернуть прибор для его утилизации, выполните следующие действия. Разберите прибор настолько, насколько это возможно без применения специальных инструментов.**

#### **Прибор должен быть разобран на следующие детали:**

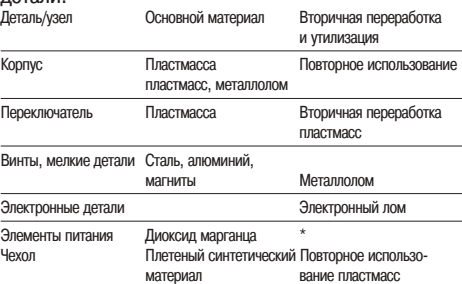

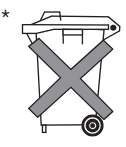

**Утилизируйте источники питания согласно требованиям Вашей страны.**

# **12. Гарантийные обязательства**

**Компания Hilti гарантирует отсутствие в поставленном приборе дефектов материалов и дефектов при изготовлении. Настоящая гарантия действительна только в случае соблюдения следующих условий: эксплуатация, обслуживание и чистка инструмента проводятся в соответствии с указаниями данного руководства по эксплуатации; гарантийные требования предъявляются в течение 12 месяцев\* со дня продажи (по чеку); сохранена техническая целостность инструмента, т. е. при работе с ним используются только оригинальные расходные материалы, принадлежности и запасные детали Hilti. \*(если законы данной страны не предписывают более продолжительный минимальный срок)**

**Настоящая гарантия предусматривает бесплатный ремонт или бесплатную замену дефектных деталей. Действие настоящих гарантийных обязательств не распространяется на детали, требующие ремонта или замены вследствие их естественного износа.**

**Все остальные претензии не рассматриваются, за исключением тех случаев, когда этого требует местное законодательство. В частности, компания Hilti не несет ответственности за прямой или косвенный ущерб, убытки или затраты, возникшие вследствие применения или невозможности применения данного инструмента в тех или иных целях. Подразумеваемые гарантии пригодности изделия для выполнения определенных работ также не рассматриваются.** 

**При обнаружении дефекта прибор и/или дефектные детали должны быть немедленно отправлены для выполнения ремонта в ближайшее представительство Hilti.**

**Настоящая гарантия включает в себя все гарантийные обязательства компании Hilti и заменяет все прочие обязательства и письменные или устные соглашения, касающиеся гарантий.**

# **13. Предписание FCC (действительно в США)**

#### **-ОСТОРОЖНО-**

**Это устройство выдержало тест на предельные значения, которые описаны в разделе 15 стандарта FCC для цифровых устройств класса B. Эти предельные значения предусмотрены для установки в жилой зоне достаточной защиты от излучения. Устройства такого типа образуют и используют высокие частоты и также испускают излучение. Поэтому, если вы не соблюдаете правила и указания по установке и эксплуатации, вы можете вызвать помехи радиоприема. Однако нельзя гарантировать, что при использовании согласно требованиям не возникнут помехи. В случае, если инструмент вызывает помехи радио и телеприема, что можно установить при помощи выключения и повторного выключения инструмента, пользователю нужно выключить его, чтобы устранить помехи с помощью следующих мер:**

- **Заново установить или заменить приемную антенну.**
- **Увеличить расстояние между инструментом и приемником.**
- **Подсоединить инструмент к электрической розетке, которая отлична от той, к которой подсоединен приемник.**

**Воспользуйтесь помощью дилера или опытного радио – и телетехника.**